## Lösung  $16.1$

Zunächst ein paar allgemeine Anmerkungen zu S-Plus und zu diesem Lösungsvorschlag:

- 1. Nach dem Start von S-Plus unter Windows erscheint der S-Plus Kommandoeditor mit dem Kommandoprompt >. Danach können die Kommandos eingegeben werden.
- 2. Kommandos sowie Ergebnisse, die S-Plus im Kommandofenster anzeigt, werden in dieser Lösung in dieser Schrift dargestellt: Kommando(). Objekte, die in S-Plus durch <- zugewiesen werden, werden in dieser Schrift dargestellt: objektname.
- 3. Paßt ein Kommando nicht in eine Zeile oder ist es fehlerhaft, so kann es in der nächsten Zeile fortgesetzt werden. In diesem Fall erscheint in der neuen Zeile ein anderer Prompt +. Alte Kommandos können mit den Pfeiltasten in die aktuelle Kommandozeile geholt werden.
- 4. S-Plus unterscheidet zwischen Groß- und Kleinschreibung.
- 5. Über den Punkt "Hilfe" im Menü gelangt man in die S-Plus Online-Hilfe. Alternativ kann die Hilfe zu einem bestimmten Kommando direkt über den Befehl help(Kommando) aufgerufen werden.

## Einlesen der Daten:

Zum Einlesen eines ASCII-Files steht der Befehl read.table() zur Verfu- ¨ gung. Falls die erste Zeile des Datensatzes wie im vorliegenden Fall die Variablennamen enthält, so verwendet S-Plus durch den Parameter header=T diese Zeile automatisch zur Benennung der Variablen. Zur Illustration einmal das Einlesen ohne diesen Parameter, wenn sich die Daten zum Beispiel im Verzeichnis c:/compaufg befinden, wobei man beachten sollte, daß unter Windows die Verzeichnisstruktur durch den Doppel-Backslash gegliedert ist:

```
> miete<-read.table("c:\\compaufg\\miete.txt")
```
Der Datensatz ist nun als Data Frame Objekt miete in S-Plus verfugbar. ¨ Durch folgenden Befehl kann man sich die ersten 5 Zeilen der ersten drei im Datensatz enthaltenen Variablen ansehen:

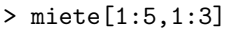

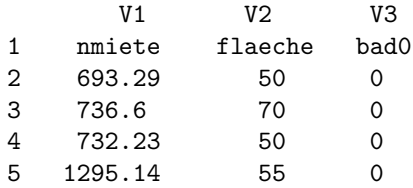

Wie man sieht ist die erste Zeile fälschlicherweise mit den Variablennamen belegt, weshalb die Daten durch folgenden Befehl eingelesen werden sollten:

```
> miete<-read.table("c:\\compaufg\\miete.txt",header=T)
> miete[1:5,1:3]
  nmiete flaeche bad0
1 693.29 50 0
2 736.60 70 0
3 732.23 50 0
4 1295.14 55 0
5 394.97 46 0
```
Um auf die Variablen direkt mit ihrem Namen zugreifen zu können, bietet S-Plus die Funktion attach() an. Nachdem ein Datensatz "attached¨ıst, kann auf jede Variable mit ihrem Namen zugegriffen werden.

```
> attach(miete)
> mean(nmiete)
  830.3258 # arithmetisches Mittel Nettomiete
```
(a)

Für die metrischen Variablen nmiete, flaeche, mvdauer und nmqm bieten sich das Histogramm, der Box-Plot, der Kerndichteschätzer sowie ein Normal-Quantilplot an. Anhand der Variable nmiete werden die dazu benötigten Funktionsaufrufe für S-Plus exemplarisch durchgeführt und sind in Abbildung 1 dargestellt. Die Funktionsaufrufe lauten:

```
> par(mfrow=c(2,2))
> hist(nmiete,ylab="Anteil",xlab="Nettomiete",prob=T)
> boxplot(nmiete,ylab="Nettomiete")
> plot(density(nmiete),type="l",xlab="Nettomiete",ylab="Anteil")
> qqnorm(nmiete,xlab="Quantile der Standardnormalverteilung",
+ ylab="Nettomiete")
> qqline(nmiete)
                                                                 3000
                                                                 500 1000 1500 2000 2500 3000
       0.0010
        0.0 0.0002 0.0006 0.0010
                                                                 2500
                                                                 2000Nettomiete
  Anteil
       0.0006
                                                                5001000
       0.0002នី
       g
             0 500 1500 2500
                            Nettomiete
                                                                                                             o
                                                                 3000500 1000 1500 2000 2500 3000
                                                                                                     Cooperation
                                                                                                   OPISORIES CRISTINGS
                                                                                 oonderdie van die volgens van die volgens van die volgens van die volgens van die volgens van die volgens van die volgens van die volgens van die volgens van die volgens van die volgens van die volgens van die volgens van 
                                                                                                         o
                                                                              \int2500
       0.0010
        0.0 0.0002 0.0006 0.0010
                                                                                       oonderdijk van de geweste van de gewone van de gewone van de gewone van de gewone van de gewone van de gewone <br>Gewone van de gewone van de gewone van de gewone van de gewone van de gewone van de gewone van de gewone van d<br>
                                                                                                        o
                                                                             book
                                                                             \intooooo
                                                                                 \int2000
                                                                        og<br>
<sup>2</sup><br>
Quantile der Standardnormalverteilung<br>
Quantile der Standardnormalverteilung
                                                                                                       o
                                                                                                   f
                                                                                                       ĕ
                                                                             \overline{\phantom{a}}Nettomiete
                                                                                \overline{\phantom{a}}\bigg)\sqrt{\frac{1}{2}}\overline{\mathscr{S}}o
                                                                                     \overline{\phantom{a}}\overline{\phantom{a}}\diagupo
  Anteil
                                                                              \overline{\phantom{a}}\overline{\phantom{a}}o
                                                                          oo
                                                                                                    o
                                                                                                    o
       0.0006\overline{\phantom{a}}o
                                                                1500\overline{\phantom{a}}ooo
                                                                                                   o
                                                                              ooo
                                                                                 oo
                                                                               ooooooo
                                                                                                   o
                                                                                     oo
                                                                                     \diagupooo
                                                                                         ooo
                                                                                            oo
                                                                                                  oooo
                                                                                           f
                                                                                                 o
                                                                                                  o
                                                                           \overline{\phantom{a}}o
                                                                                                 oo
                                                                                                 o
                                                                                                 o
                                                                            \overline{\phantom{a}}\diagupooo
                                                                                                oo
                                                                                \overline{\phantom{a}}oo
                                                                                               o
                                                                                               o
                                                                                                o
                                                                                oo
                                                                                       book
                                                                 1000
                                                                                    oooooo
                                                                               oooo
                                                                                              o
                                                                                              o
                                                                                             o
                                                                                              o
                                                                                  oooo
                                                                                            oo
                                                                                             oo
                                                                                             o
                                                                                            oo
                                                                                            o
                                                                         oooooo
                                                                                          oo
                                                                                            o
                                                                                            o
                                                                                   o
                                                                                      oo
                                                                                           o
                                                                                           o
                                                                                           o
                                                                                           o
                                                                                     ooo
                                                                                          o
                                                                                          o
                                                                                          o
       0.0002ooo
                                                                              oo
                                                                                  ooo
                                                                                         o
                                                                                         o
                                                                                         o
                                                                                        o
                                                                                        o
                                                                                         o
                                                                           ooooo
                                                                                 oo
                                                                                      oo
                                                                                        o
                                                                                        o
                                                                 500\,o
                                                                                       o
                                                                                       o
                                                                                      o
                                                                                oo
                                                                                ooo
                                                                                     o
                                                                                     o
                                                                                  ooo
                                                                                  oo
                                                                                    o
                                                                                    o
                                                                                  o
                                                                                   o
                                                                                   o
                                                                                 o
                                                                                o
                                                                                o
                                                                               o
                                                                             o
                                                                              o
                                                                              o
                                                                               o
       \approxo
                                                                            o
                                                                          .<br>اگوو
                                                                       o
             0 500 1500 2500
                                                                              -2 0 2
```
Abbildung 1: Graphische Veranschaulichung für die Variable nmiete

Net

Der Befehl par(mfrow=c(2,2)) erstellt dabei vor Berechnung der einzelnen Graphiken eine  $2 \times 2$ -Matrix, in die die Graphiken dann eingefügt werden und wurde für alle folgenden Abbildungen verwendet.

Das Histogramm für die Nettomiete zeigt eine linkssteilen Verteilung, wobei noch einige Ausreißer - besonders teure Wohnungen - zu sehen sind. Diese Ausreißer sind besonders gut im Box-Plot zu erkennen, in dem die Schiefe ebenfalls zum Ausdruck kommt. Auch die Kerndichte-Schätzung und der Normal-Quantilplot zeigen eine linkssteile, deutlich von der Normalverteilung abweichende Verteilung für die Variable nmiete an. Die Interpretation für die Variable *flaeche* verläuft analog.

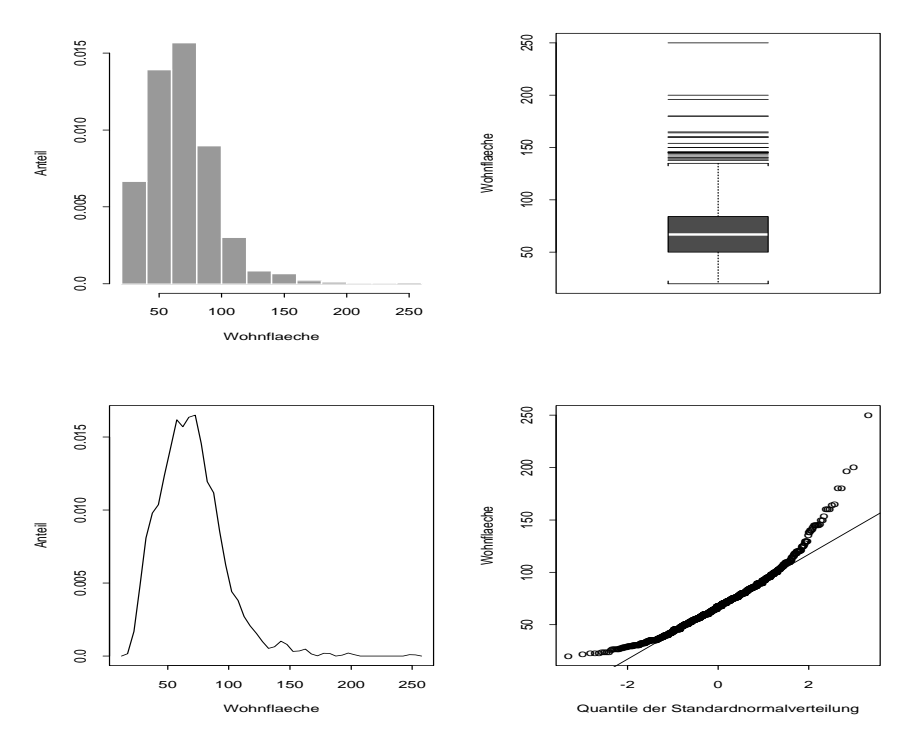

Abbildung 2: Graphische Veranschaulichung für die Variable  $flaeche$ 

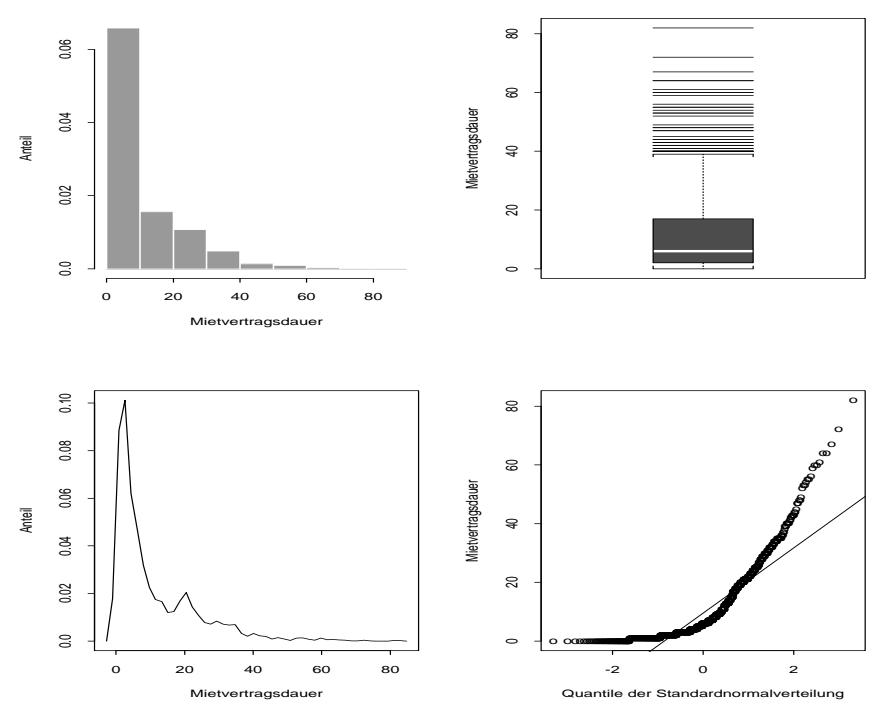

Abbildung 3: Graphische Veranschaulichung für die Variable  $mvdauer$ 

Die Verteilung der Mietvertragsdauer ist extrem linkssteil, wobei Mietvertragsdauern von mehr als 40 Jahren sehr selten auftreten.

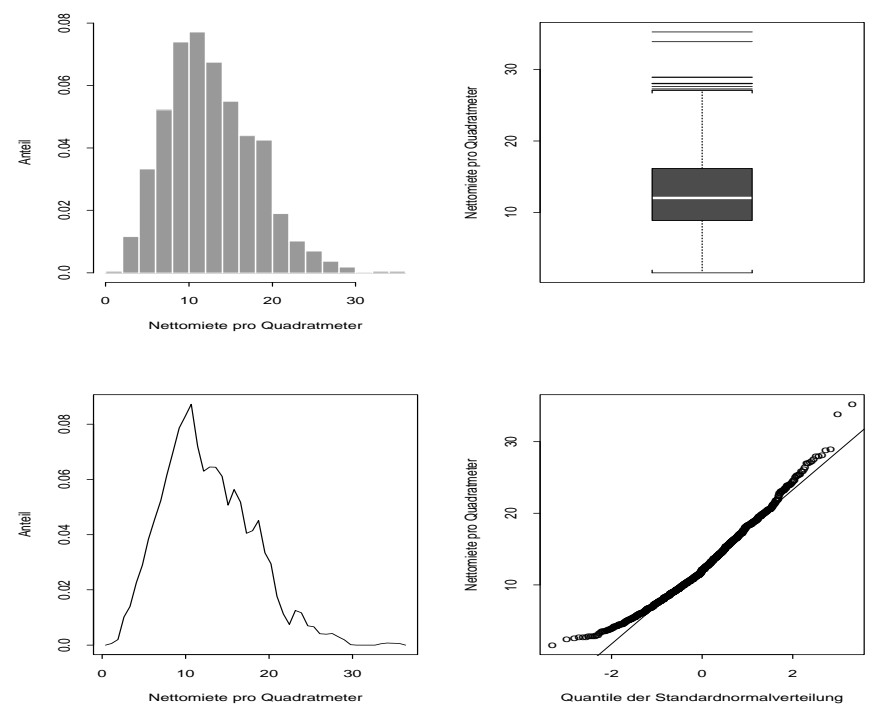

Abbildung 4: Graphische Veranschaulichung für die Variable  $\it{nmqm}$ 

Das Histogramm der Nettomiete pro Quadratmeter zeigt eine leicht linkssteile Verteilung, die allerdings - wie der Normal-Quantilplot veranschaulicht deutlich näher an der Normalverteilung liegt als bei der Nettomiete. Anhand des Box-Plots erkennt man außerdem noch, daß es insgesamt weniger Ausreißer gibt.

Die Anzahl der Klassen fur ein Histogramm kann man durch den optionalen ¨ Parameter nclass variieren. So können durch folgende Kommandos Histogramme mit 5, 10, 25 bzw. 50 Klassen für die Nettomiete erstellt werden:

```
> par(mfrow=c(2,2))> hist(nmiete,nclass=5,prob=T,ylab="Anteil")
> hist(nmiete,nclass=10,prob=T,ylab="Anteil")
> hist(nmiete,nclass=25,prob=T,ylab="Anteil")
> hist(nmiete,nclass=50,prob=T,ylab="Anteil")
```
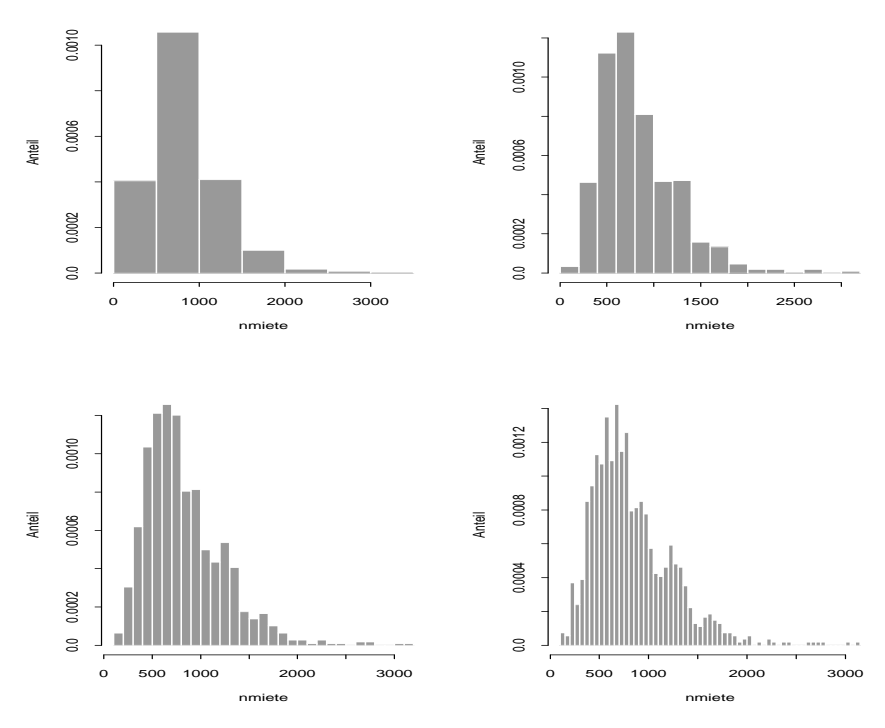

Abbildung 5: Histogramme für die Variable *nmiete* 

Es wird deutlich, wie sich mit der Klassenbreite der optische Eindruck verändert. Um Fehlinterpretationen zu vermeiden, ist es deshalb zweckmäßig, neben Histogrammen auch Kerndichte-Schätzungen zu betrachten. Hier variiert die Glattheit der Schätzung zwar mit der Bandbreite, der optische Gesamteindruck ändert sich allerdings nicht so stark. Insgesamt ist auch an den folgenden Kerndichte-Schätzungen die linkssteile Verteilung der Nettomiete sehr deutlich zu sehen.

Zur Variation der Bandbreite  $h$  und des Kerntyps eines Kerndichteschätzers stehen die optionalen Parameter width und type der density()-Funktion zur Verfügung. So wurden im folgenden Beispiel Gauß-Kerne, die die Standardeinstellung darstellen, mit den Bandbreiten  $h = 50, 100, 200, 300$  für die Nettomiete berechnet:

```
> par(mfrow=c(2,2))> plot(density(nmiete,window="g",width=50),type="l",
+ xlab="Nettomiete (h=50)",ylab="Anteil")
> plot(density(nmiete,window="g",width=100),type="l",
+ xlab="Nettomiete (h=100)",ylab="Anteil")
> plot(density(nmiete,window="g",width=200),type="l",
+ xlab="Nettomiete (h=200)",ylab="Anteil")
> plot(density(nmiete,window="g",width=300),type="l",
+ xlab="Nettomiete (h=300)",ylab="Anteil")
```
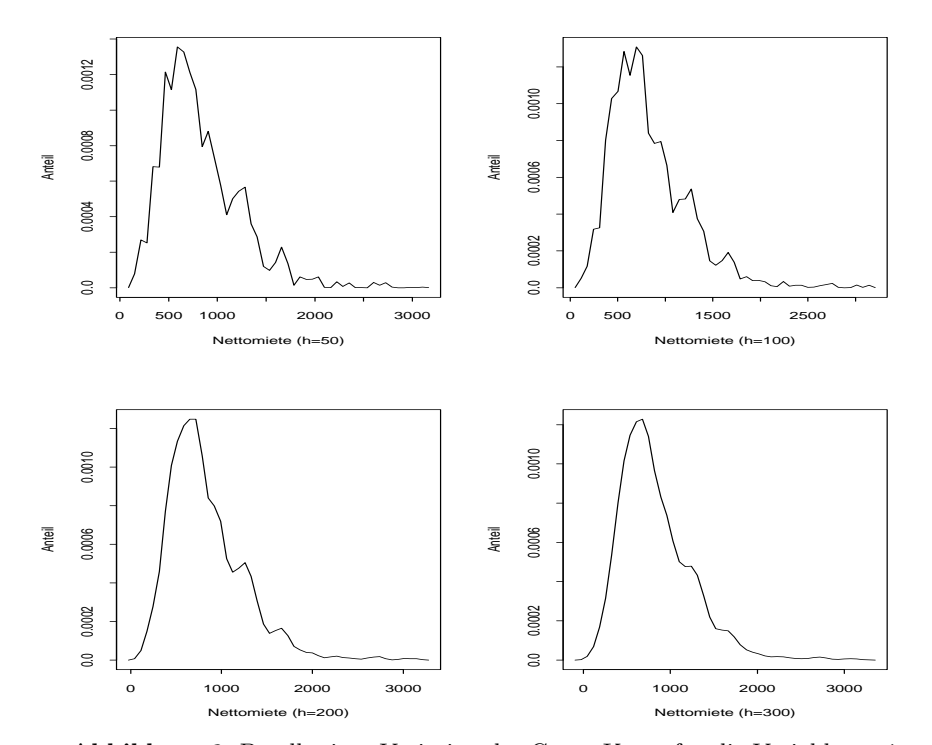

Abbildung 6: Bandbreiten-Variation des Gauss-Kerns für die Variable $\mathit{nmiete}$ 

Die Rechtecks-Kerne mit denselben Bandbreiten erhält man durch den Parameter window="r":

```
> par(mfrow=c(2,2))> plot(density(nmiete,window="r",width=50),type="l",
+ xlab="Nettomiete (h=50)",ylab="Anteil")
> plot(density(nmiete,window="r",width=100),type="l",
+ xlab="Nettomiete (h=100)",ylab="Anteil")
> plot(density(nmiete,window="r",width=200),type="l",
+ xlab="Nettomiete (h=200)",ylab="Anteil")
> plot(density(nmiete,window="r",width=300),type="l",
+ xlab="Nettomiete (h=300)",ylab="Anteil")
```
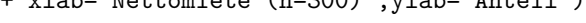

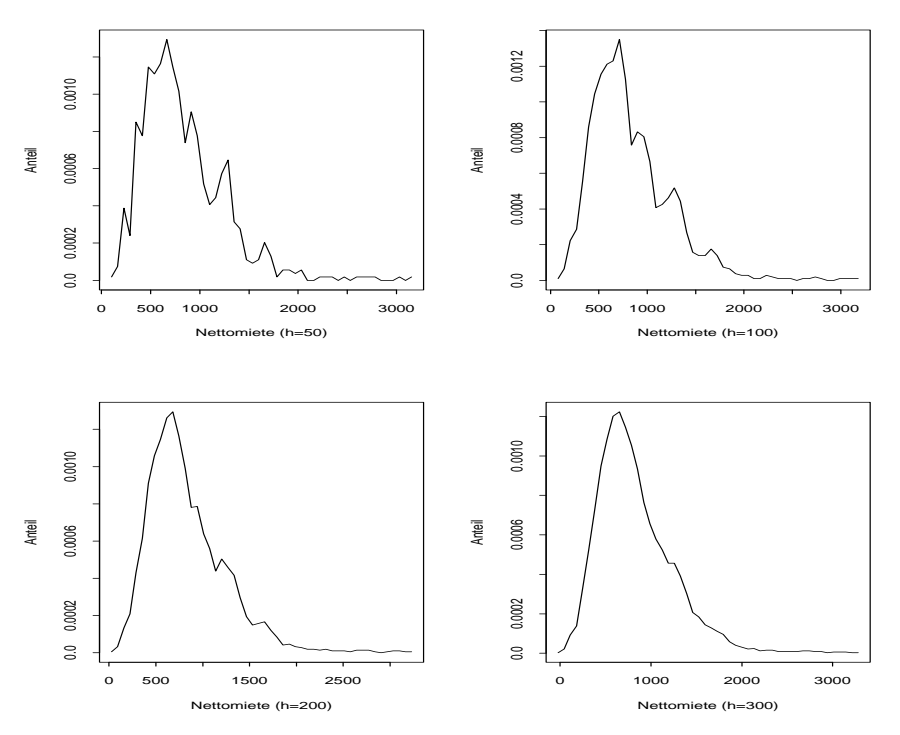

Abbildung 7: Bandbreiten-Variation des Rechteck-Kerns für die Variable nmiete

Man erkennt, daß die Wahl der Bandbreite  $h$  den größten Einfluß auf die Gestalt des Kerndichteschätzers besitzt, während sich die Wahl des Kerns kaum auf die Gestalt der Schätzung auswirkt.

Fur die restlichen Merkmale, die in kategorialer Form vorliegen, bietet sich ¨ das Stabdiagramm an. Dazu müssen die kategorialen Daten zunächst durch die Funktion factor() als solche definiert werden. Die Benenung der Kategorien erfolgt dabei durch den Parameter labels. Anschließend kann durch die Funktion hist(), angewandt auf die faktoriellen Variablen, ein Säulendiagramm erstellt werden. Der optionale Parameter prob=T dient dazu, ein Säulendiagramm der relativen Häufigkeiten darzustellen. Die Funktionsaufrufe für die Variablen  $bad0,zh, wohn$  und  $bjkat$  lauten:

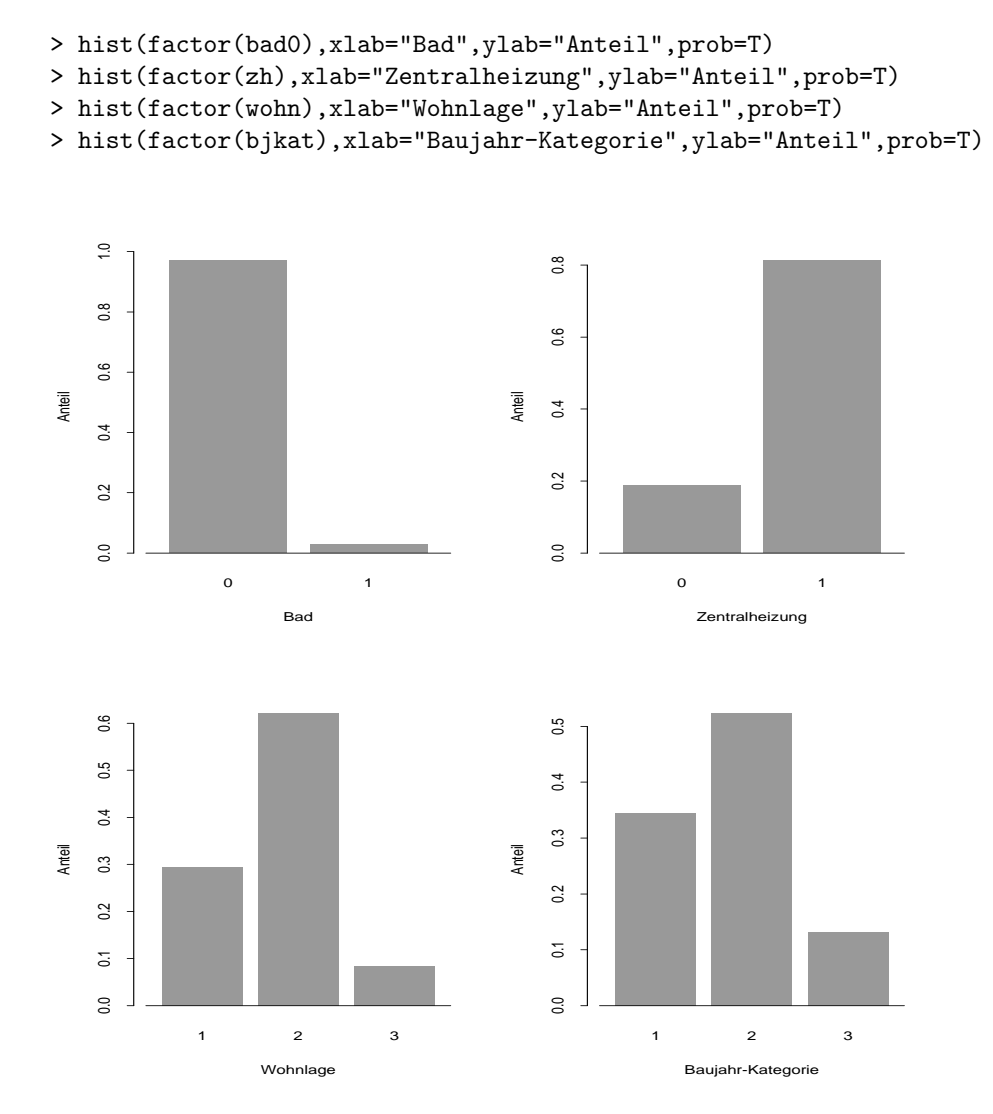

Abbildung 8: Stabdiagramme für die Variablen bad0, zh, wohn, bjkat

Die folgende Abbildung zeigt das Ergebnis für die restlichen kategorialen Variablen ww0, badkach, fenster, kueche und adr:

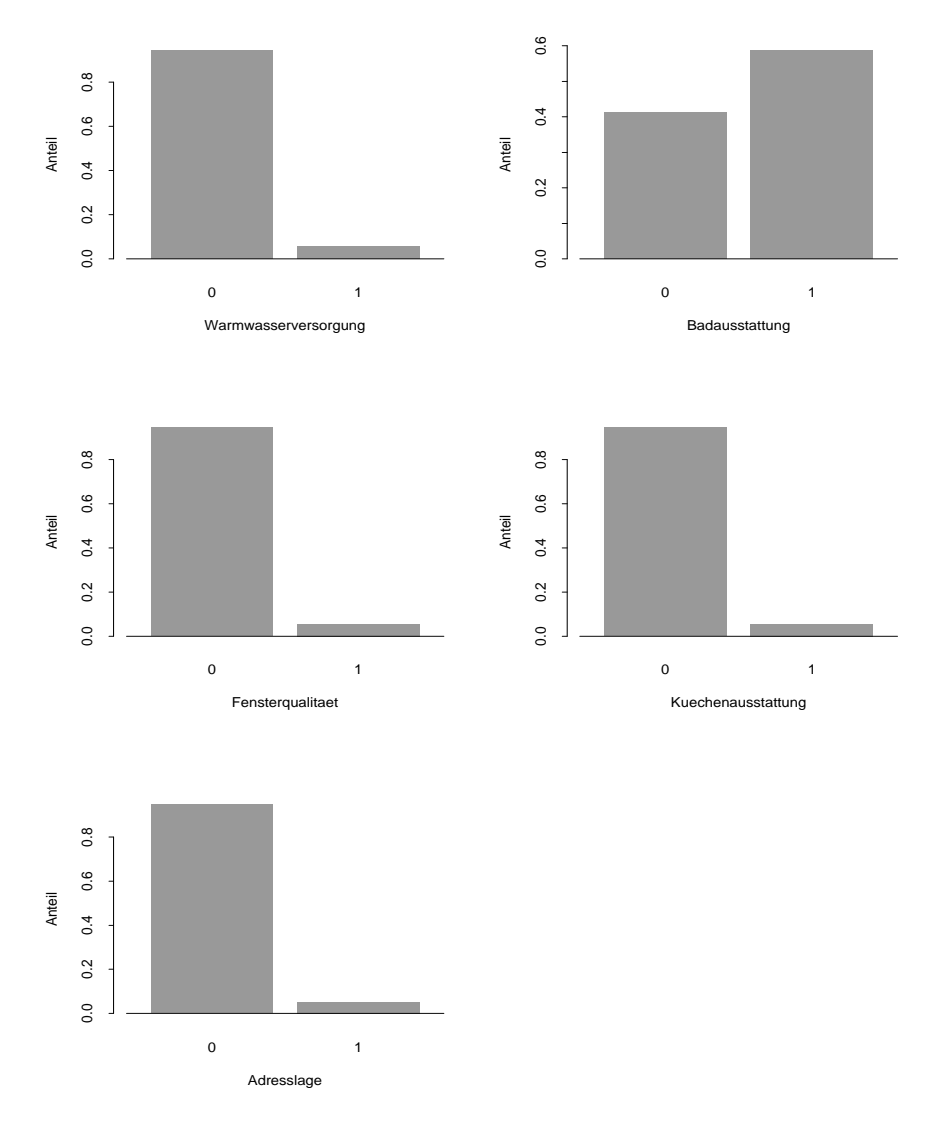

Abbildung 9: Stabdiagramme für die Variablen ww0, badkach, fenster, kueche, adr

(b)

Für metrische Merkmale erhält man durch die summary()-Funktion die 5-Punkte-Zusammenfassung, wobei Minimum, Maximum, Median und Mittelwert auch einzeln als Funktionen verfügbar sind. Die Funktionsaufrufe lauten:

```
> summary(nmiete)
 Min. 1st Qu. Median Mean 3rd Qu. Max.
127.1 543.6 746 830.3 1030 3130
> min(nmiete)
   127.06
> median(nmiete)
   746.01
> mean(nmiete)
   830.3258
> max(nmiete)
   3130
```
Um bestimmte Quantile zu berechnen, verwendet man die quantile()- Funktion. Zur Berechnung der Varianz und Standardabweichung die Funktionen var() und sqrt(). So lassen sich zum Beispiel die 5 %, 10 %, 90 %, und 95 % Quantile der Nettomiete sowie deren Varianz und Standardabweichung durch folgende Aufrufe berechnen:

```
> quantile(nmiete,c(0.05,0.1,0.9,0.95))
     5% 10% 90% 95%
  340.306 401.105 1350 1599.978
> var(nmiete)
 166736.4
> sqrt(var(nmiete))
 408.3337
```
Quantile lassen sich auch direkt berechnen durch

```
> quantile(nmiete,0.25)
      25%
   543.5725
> quantile(nmiete,0.75)
     75%
    1030
```
Die folgende Tabelle fasst diese Ergebnisse für alle metrischen Merkmale zusammen:

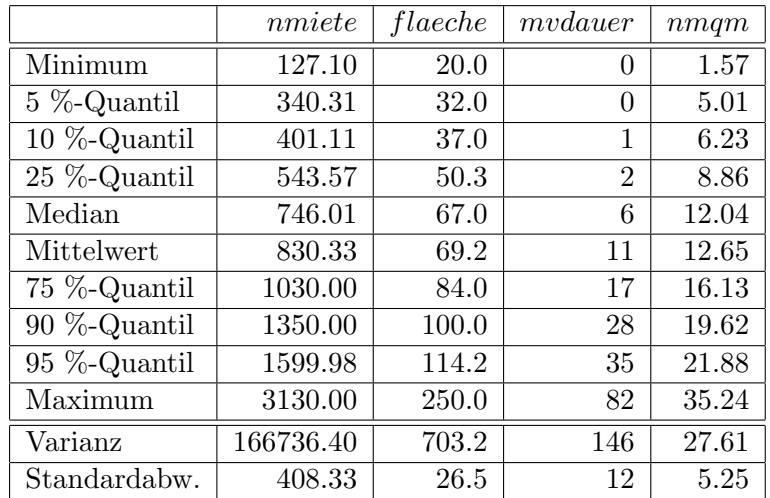

Die Kennzahlen weisen ebenfalls auf Eigenschaften der Vertilungen hin, die schon aus den Histogrammen und Box-Plots aus Teilaufgabe (a) deutlich wurden. So liegt zum Beispiel bei der Nettomiete der Median deutlich unter dem Mittelwert, was auf eine deutlich linkssteile Verteilung mit einigen Ausreißern schließen läßt. Bei der Nettomiete pro Quadratmeter besitzen Median und Mittelwert sehr ähnliche Werte, was auf die symmetrische Verteilung dieser Variable hinweist.

Die Quantile der Variablen mvdauer zeigen, daß bei 5 % der untersuchten Wohnungen die Mietvertragsdauer weniger als ein Jahr betrug. Bei 25 % wurde eine Laufzeit von unter zwei Jahren beobachtet. Dies hängt damit zusammen, daß gemäß den gesetzlichen Bestimmungen für die Durchführung des Mietspiegels nur solche Wohnungen relevant sind, bei denen in den letzten vier Jahren ein neuer Vertrag oder eine Mieterhöhung zustande gekommen ist.

Wendet man summary() auf diskrete Merkmale an, wird lediglich die Anzahl der einzelnen Merkmalsausprägungen berechnet. Durch Division mit der Anzahl der Beobachtungen (n=1082) kann man daraus die relativen Häufigkeiten der einzelnen Ausprägungen erhalten. Für die Variablen bad0 und wohn lauten die Aufrufe:

```
> summary(factor(bad0))/1082
     0 1
  0.9713494 0.02865065
> summary(factor(wohn))/1082
     1 2 3
  0.2948244 0.6219963 0.0831793
```
Folgende Tabelle fasst die Ergebnisse zusammen:

| <i>bad</i> 0                       | zh         |                    | $ww0 \mid badkach \mid fenster \mid kueche$ |      |      |
|------------------------------------|------------|--------------------|---------------------------------------------|------|------|
| $\vert 0.97 \vert 0.19 \vert 0.94$ |            |                    | 0.41                                        | 0.95 | 0.91 |
| 0.03                               | $\pm 0.81$ | $\vert 0.06 \vert$ | 0.59                                        | 0.05 | 0.09 |

Für die dreikategorialen Merkmale *adr, wohn* und bjkat ergibt sich folgendes Ergebnis:

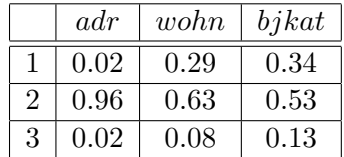

(c)

Die Erstellung der neuen Variablen nmlog erfolgt durch folgenden Aufruf:

```
> nmlog<-log(nmiete)
```
Zur graphischen Veranschaulichung wurden analog zu Teilaufgabe (a) folgende Kommandos verwendet:

```
> hist(nmlog,ylab="Anteil",xlab="ln(Nettomiete)",
+ prob=T)
> boxplot(nmlog,ylab="ln(Nettomiete)")
> plot(density(nmlog),type="l",xlab="ln(Nettomiete)",
+ ylab="Anteil")
> qqnorm(nmlog,xlab="Quantile der Standardnormalverteilung",
+ ylab="ln(Nettomiete)")
> qqline(nmlog)
```
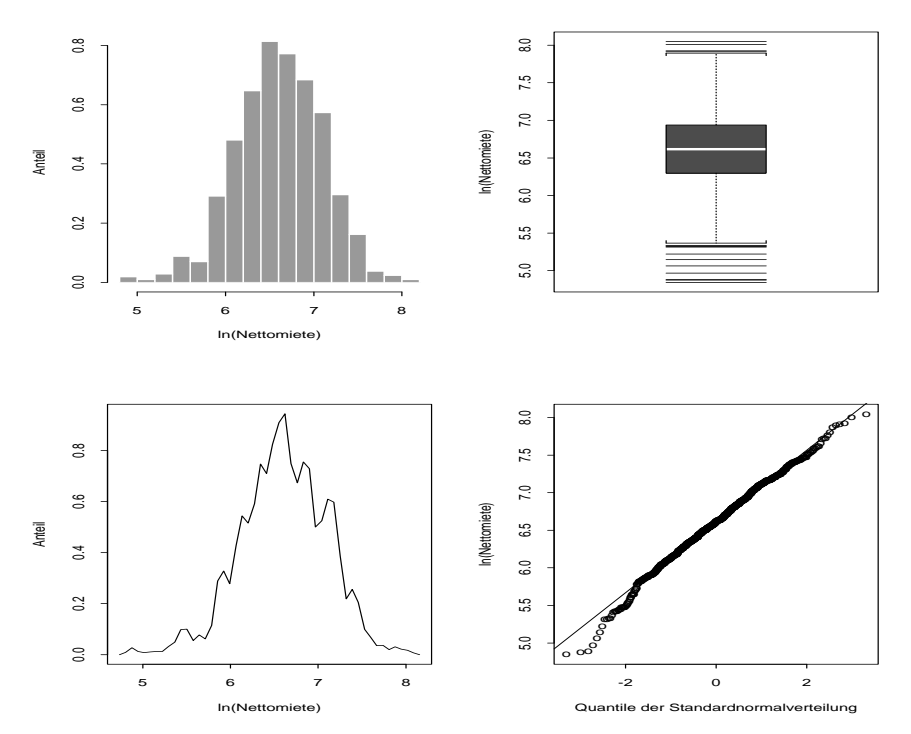

Abbildung 10: Graphische Veranschaulichung für die Variable nmlog

Geeignete Kennzahlen erhält man analog zu Teilaufgabe (b) durch folgende Aufrufe:

```
> summary(nmlog)
 Min. 1st Qu. Median Mean 3rd Qu. Max.
4.845 6.298 6.615 6.607 6.937 8.049
> quantile(nmlog,c(0.05,0.1,0.9,0.95))
      5% 10% 90% 95%
  5.829844 5.994215 7.20786 7.377745
> var(nmlog)
  0.2378607
> sqrt(var(nmlog))
  0.487709
```
Zusammengefasst:

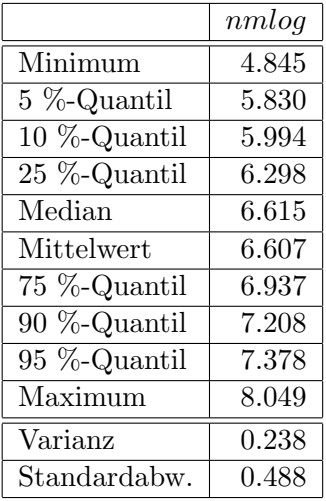

Die Ergebnisse und Graphiken zeigen, daß die logarithmierte Nettomiete eher der Normalverteilung entspricht als die Nettomiete. Mittelwert und Median sind nun fast identisch; Box-Plot und Normal-Quantil-Plot weisen nicht auf eine deutliche Abweichung von Symmetrie und Normalverteilung hin.

(d)

Zum Erstellen der Streudiagramme benötigt man folgende Aufrufe:

```
> plot(flaeche,nmiete,xlab="Wohnflaeche",ylab="Nettomiete")
> plot(mvdauer,nmiete,xlab="Mietvertragsdauer",ylab="Nettomiete")
```
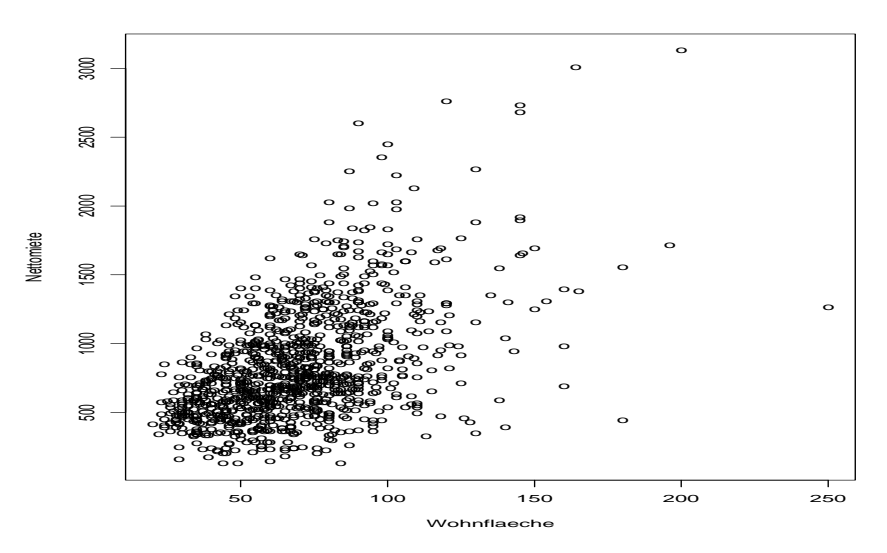

Abbildung 11: Streudiagramm Nettomiete vs. Wohnfläche

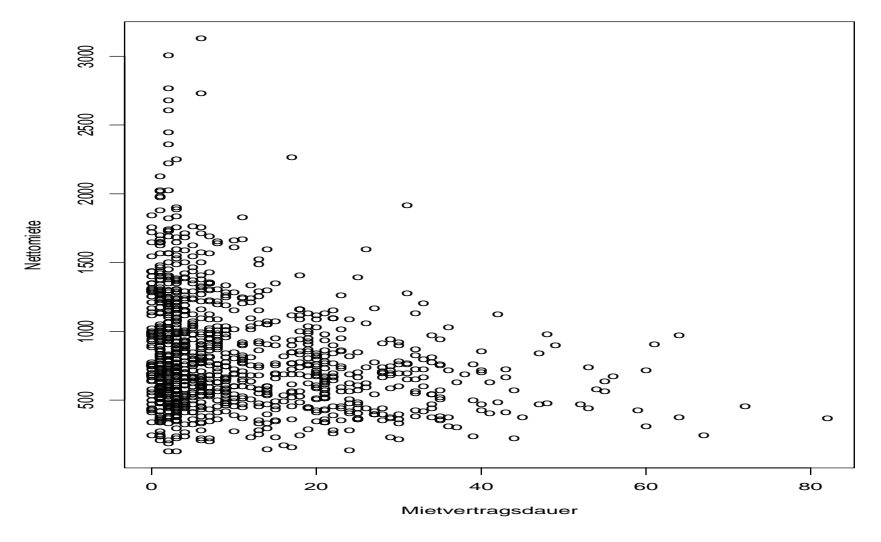

Abbildung 12: Streudiagramm Nettomiete vs. Mietvertragsdauer

Beide Streudiagramme lassen auf einen Zusammenhang zwischen den geplotteten Variablen schließen. Wie zu erwarten ist im ersten Streudiagramm zu erkennen, daß mit steigender Wohnfläche auch die Nettomiete steigt, wobei noch einige bemerkenswerte Ausreißer auszumachen sind. Auffällig ist außerdem, daß die Streuung der Nettomieten mit der Wohnfläche zunimmt. Das zweite Streudiagramm läßt auf einen leicht negativen Zusammenhang der Merkmale mvdauer und nmiete schließen.

Die genaue Stärke und Richtung der aus den Streudiagrammen abgelesenen Zusammenhänge läßt sich anhand der Korrelationen ablesen. Dazu berechnet man die empirischen Korrelationskoeffizienten durch die Funktion cor():

```
> cor(nmiete,flaeche)
   0.511144
> cor(nmiete,mvdauer)
   -0.2503123
```
Hier zeigt sich, daß zwischen Nettomiete und Wohnfläche ein deutlich positiver Zusammenhang besteht (0,511). Zwischen der Mietvertragsdauer und der Nettomiete besteht im Gegensatz dazu ein schwach negativer Zusammenhang (-0,250). Diese Kennzahlen bestätigen also die optischen Eindrücke, die man aus den Streudiagrammen bekommt. Offen bleibt hier allerdings die Frage nach der Kausalität, d.h. also ob mit steigender Mietvertragsdauer die Nettomiete wirklich sinkt, oder ob nicht einfach nur günstige Wohnungen länger angemietet werden.

(e)

Die Boxplots erhält man durch folgende Aufrufe, wobei die split() Funktion zur Aufteilung der Daten nach einer bestimmten Kategorie dient:

```
> boxplot(split(nmiete,bad0),xlab="Bad")
> boxplot(split(nmiete,zh),xlab="Zentralheizung")
```
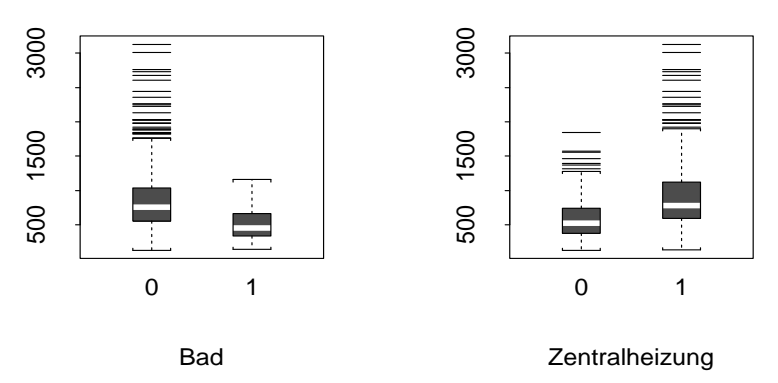

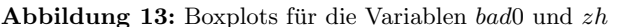

Man erkennt, daß Wohnungen mit Bad bzw. Zentralheizung eine deutlich andere Verteilung besitzen als Wohnungen ohne Bad bzw. Zentralheizung. Für die Wohnungen mit Bad ist die Streuung der Nettomiete höher als für Wohnungen ohne Bad, wie man aus der breiteren Box und der höheren Ausreißerzahl erkennen kann. Außerdem sind Wohnungen ohne Bad wohl etwas billiger. Die Interpretation der übrigen Box-Plots erfolgt in analoger Weise.

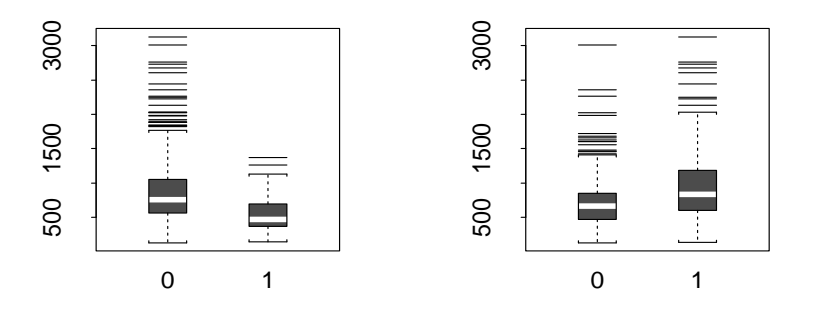

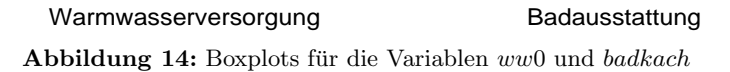

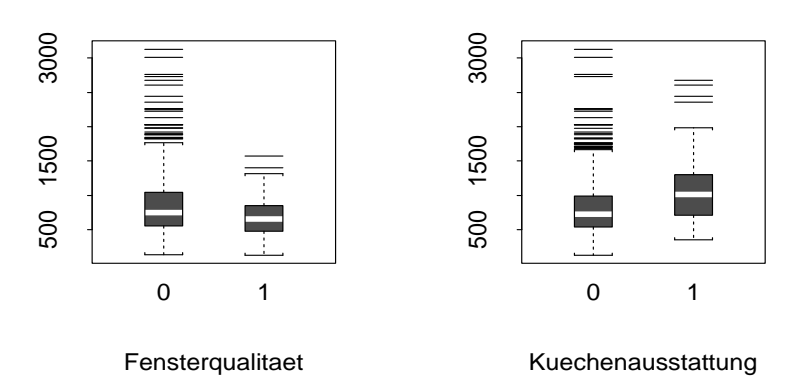

Abbildung 15: Boxplots für die Variablen fenster und kueche

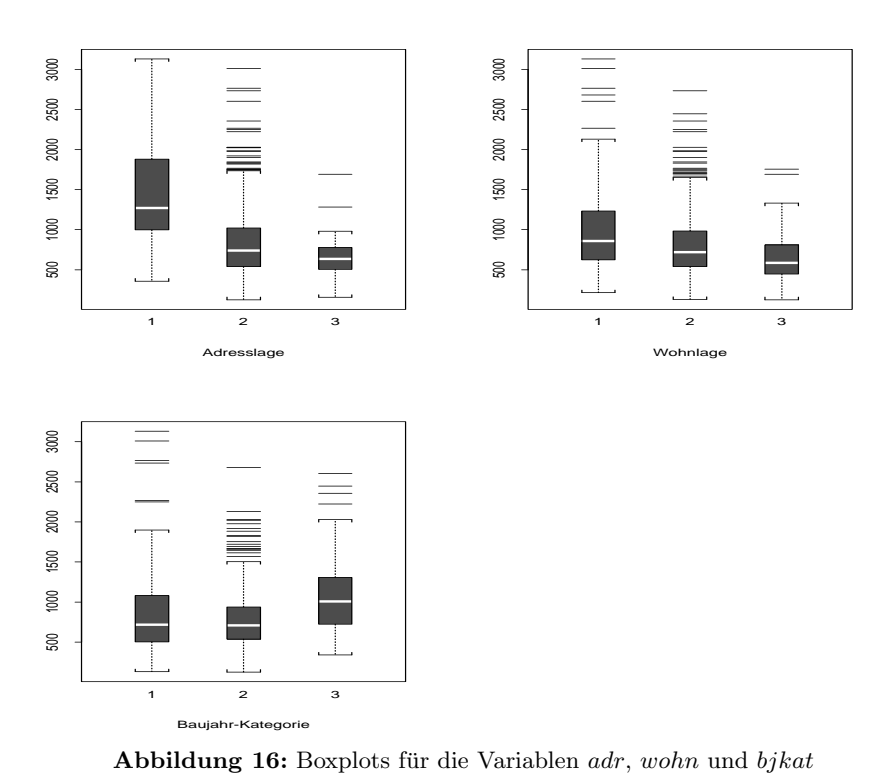

Zum Mittelwertsvergleich verwendet man die t.test()-Funktion, die auch den entsprechenden  $t$ -Test durchführt. Für den Mittelwertsvergleich für die Variable bad0 lautet der Aufruf:

```
> t.test(nmiete[bad0==0],nmiete[bad0==1])
```

```
Standard Two-Sample t-Test
```

```
data: nmiete[bad0 == 0] and nmiete[bad0 == 1]t = 4.6273, df = 1080, p-value = 0
alternative hypothesis: true difference in means is not equal to 0
95 percent confidence interval:
196.4740 485.7748
sample estimates:
mean of x mean of y
840.0993 498.9748
```
Man sieht, daß die mittlere Nettomiete bei den Wohnungen mit Bad ungefähr 840,-DM bei den Wohnungen ohne Bad lediglich 499,-DM beträgt. Der t-Wert beträgt 4.6273 woraus ein p-Wert von Null folgt. Die Hypothese, daß die Mittelwerte der beiden Gruppen gleich sind, wird also abgelehnt. Die Mittelwerte sowie t- und p-Werte der entsprechenden Tests fur die anderen diskreten Variablen sind in fol- ¨ gender Tabelle zusammengefasst:

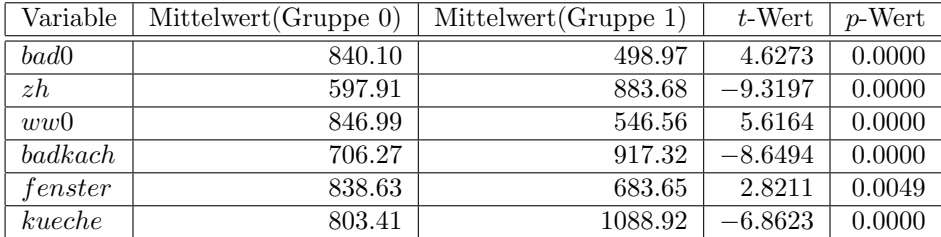

Alle p-Werte sind kleiner als 1 %, so daß also alle Mittelwerte der jeweiligen Gruppen signifikant verschieden sind.

(f)

(g)

Analog zu Teilaufgabe (d) erhält man die Streudiagramme durch folgende Kommandos:

> plot(flaeche,nmqm,xlab="Wohnflaeche", + ylab="Nettomiete pro Quadratmeter") > plot(mvdauer,nmqm,xlab="Mietvertragsdauer",

+ ylab="Nettomiete pro Quadratmeter")

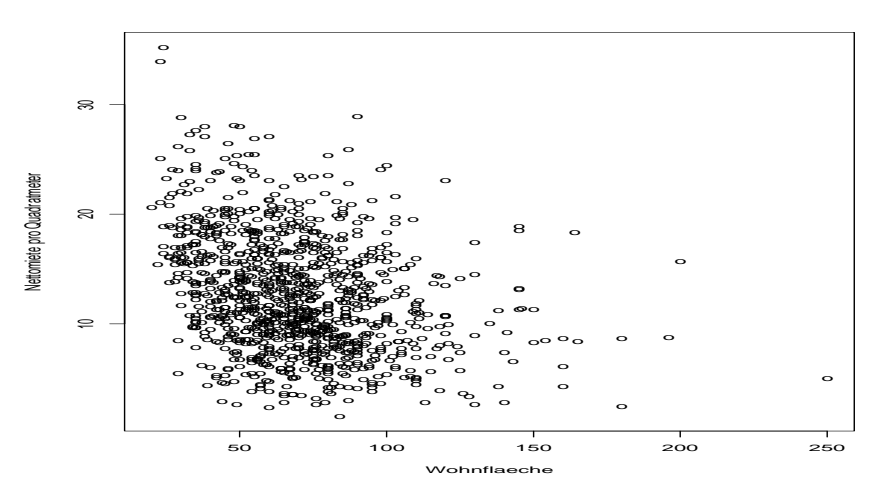

 ${\bf Abbildung}$  17: Streudiagramm Nettomiete pro qm vs. Wohnfläche

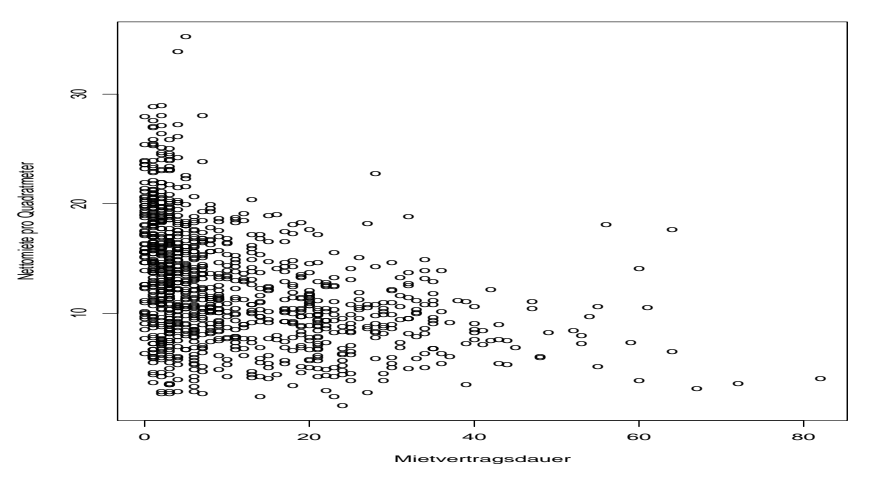

Abbildung 18: Streudiagramm Nettomiete pro qm vs. Mietvertragsdauer

Interpretationen der Streudiagramme lassen sich ähnlich wie in Teilaufgabe (e) vornehmen. Auffällig ist nun, daß ein negativer Zusammenhang zwischen Wohnfläche und Nettomiete pro Quadratmeter besteht, d.h. also, daß für größere Wohnungen niedrigere Quadratmeterpreise zu entrichten sind. Dies zeigt sich auch am negativen Korrelationskoeffizienten, der analog zu Teilaufgabe (d) durch folgenden Aufruf berechnet wird:

> cor(nmqm,flaeche) -0.3156023 > cor(nmqm,mvdauer) -0.3928142

Die für jede Kategorie getrennten Boxplots erhält man analog zu Teilaufgabe (e) durch die Kommandos

```
> boxplot(split(nmqm,bad0),xlab="Bad")
> boxplot(split(nmqm,zh),xlab="Zentralheizung")
```
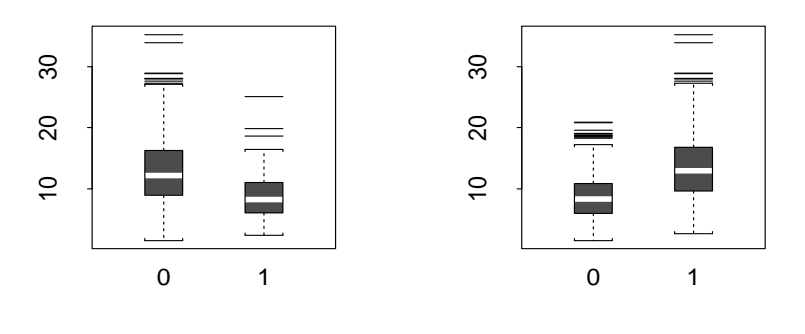

Bad Zentralheizung Abbildung 19: Boxplots für die Variablen  $bad0$  und  $zh$ 

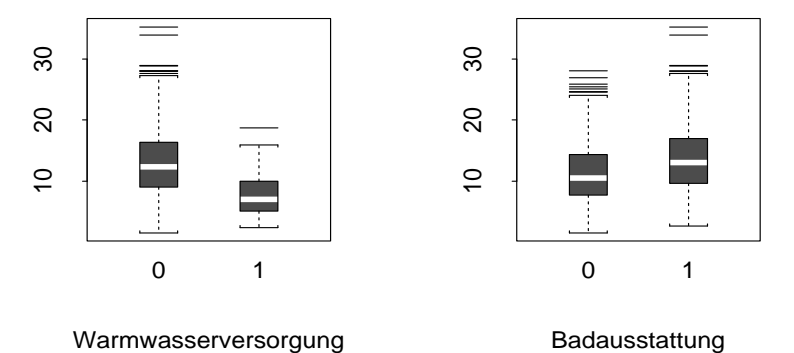

Abbildung 20: Boxplots für die Variablen  $ww0$  und badkach

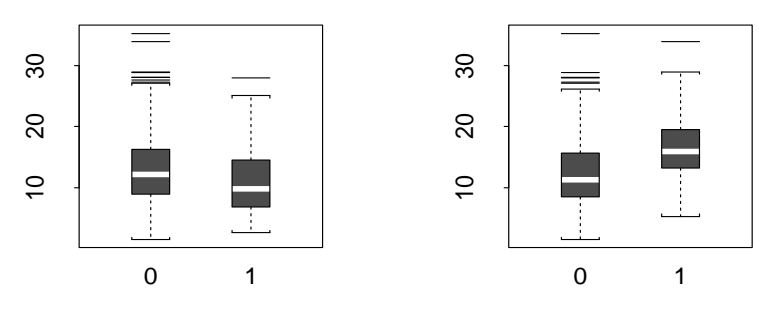

Fensterqualitaet Kuechenausstattung

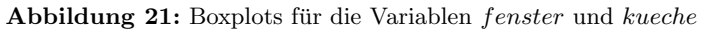

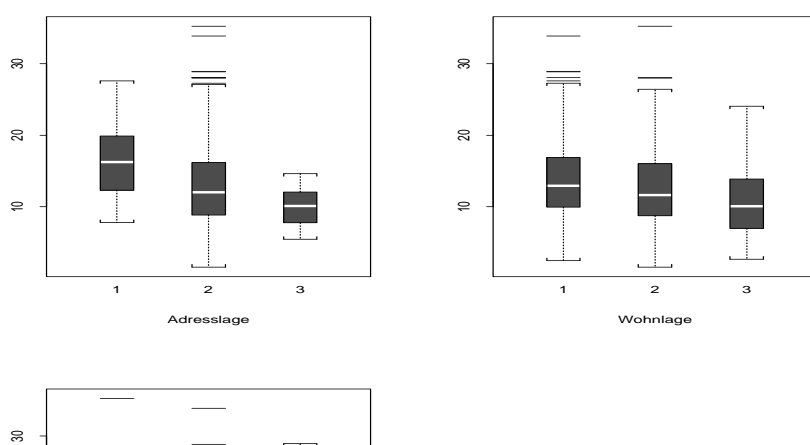

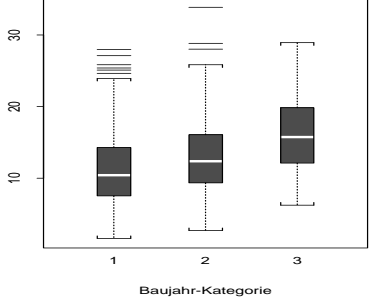

Abbildung 22: Boxplots für die Variablen  $adr, \,wohn$  und  $bjkat$ 

Analog zu Teilaufgabe (f) erhält man die Mittelwertsvergleiche mit entsprechendem t-Test durch

```
> t.test(nmqm[bad0==0],nmqm[bad0==1])
```

```
Standard Two-Sample t-Test
```

```
data: nmqm[bad0 == 0] and nmqm[bad0 == 1]t = 3.6515, df = 1080, p-value = 0.0003
alternative hypothesis: true difference in means is not equal to 0
95 percent confidence interval:
1.608379 5.344711
sample estimates:
 mean of x mean of y
  12.74622 9.269677
```
Die Ergebnisse für die anderen Variablen sind in folgender Tabelle zusammengefasst:

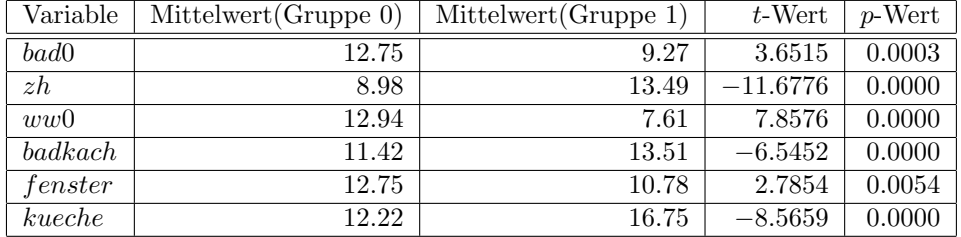

Auch beim Mittelwertsvergleich der Nettomiete pro Quadratmeter sind alle Mittelwertsunterschiede signifikant.

(h)

Zunächst werden die dreikategorialen Merkmale  $adr, wohn$  und  $bjkat$  durch Dummy-Variablen kodiert:

```
> adrsch<-rep(0,length(adr))
```
- > adrgut<-rep(0,length(adr))
- $>$  adrgut [adr==1] <-1
- > adrsch[adr==3]<-1
- > wohnsch<-rep(0,length(wohn))
- > wohngut<-rep(0,length(wohn))
- > wohngut[wohn==1]<-1
- > wohnsch[wohn==3]<-1
- > bjkatalt<-rep(0,length(bjkat))
- > bjkatneu<-rep(0,length(bjkat))
- > bjkatalt[bjkat==1]<-1
- > bjkatneu[bjkat==3]<-1

Als Referenzkategorie wurde dabei jeweils die mittlere Adress- bzw. Wohnlage gewählt, die vorliegt, wenn beide Dummy-Variablen den Wert Null annehmen. Für die Baujahr-Kategorie wurde das mittlere Baualter als Referenz gewählt. Der rep()-Befehl erzeugt zunächst einen Null-Vektor der Länge length(adr). Anschließend wird im Dummy-Vektor an den entsprechenden Stellen eine 1 eingefugt. Als ¨ Ergebnis erhält man folgende Dummy-Variablen:

| $adrgut = \begin{cases} 1, & \text{gute Adresslage} \\ 0, & \text{sonst} \end{cases}$      |
|--------------------------------------------------------------------------------------------|
| $adrsch = \begin{cases} 1, & \text{schlechte Adresslage} \\ 0, & \text{sonst} \end{cases}$ |
| $wohngut = \begin{cases} 1, & \text{einfache Wohnlage} \\ 0, & \text{sonst} \end{cases}$   |
| $wohnsch = \begin{cases} 1, & \text{Einfache Wohnlage} \\ 0, & \text{sonst} \end{cases}$   |
| $bjkatalt = \begin{cases} 1, & \text{Baujahr vor 1948} \\ 0, & \text{sonst} \end{cases}$   |
| $bjkatneu = \begin{cases} 1, & \text{Baujahr ab 1978} \\ 0, & \text{sonst} \end{cases}$    |

Die bisherigen Ergebnisse legen nahe, alle Variablen als erklärende Größen ins Modell aufzunehmen. Die Mittelwertsdifferenzen der binären Merkmale bad $0, zh, ww0,$ badkach, fenster, und kueche waren alle signifikant (siehe Teilaufgabe (f). Die Boxplots der dreikategorialen Merkmale adr, wohn und bjkat lassen darauf schließen, daß auch diese Größen einen Einfluß auf die Nettomiete haben könnten (siehe Teilaufgabe (e)). Auch die stetigen Variablen flaeche und mvdauer sollten aufgrund ihrer Korrelationskoeffizienten zumindest überpfüft werden (siehe Teilaufgabe (d)). Ein lineares Regressionsmodell erhält man durch die  $lm()$ -Funktion. Dabei wird die Regressionsgleichung als Argument an diese Funktion ubergeben, wobei links des ¨ ∼ Zeichens die abhängige Variable, rechts des ∼ Zeichens die Einflußgrößen stehen. Zu beachten ist außerdem, daß alle Dummy-Variablen der dreikategorialen Merkmale als erklärende Größen auf der rechten Seite stehen sollten. Der entsprechende Funktionsaufruf lautet:

```
> nmiete.lm<-lm(nmiete~flaeche+mvdauer+bad0+zh+ww0+badkach+fenster
+ kueche+adrgut+adrsch+wohngut+wohnsch+bjkatalt+bjkatneu)
> summary(nmiete.lm)
Call: lm(formula=nmiete~flaeche+mvdauer+bad0+zh+ww0+badkach+fenster
                    +kueche+adrgut+adrsch+wohngut+wohnsch
                    +bjkatalt + bjkatneu)
Residuals:
  Min 1Q Median 3Q Max
-1111 -173.9 -15.28 166 1378
Coefficients:
              Value Std. Error t value Pr(>|t|)
(Intercept) 165.2672 37.1376 4.4501 0.0000
   flaeche 7.8664 0.3600 21.8515 0.0000
   mvdauer -7.4388 0.7865 -9.4586 0.0000
      bad0 -37.4227 57.6630 -0.6490 0.5165
        zh 147.9028 28.4522 5.1983 0.0000
       ww0 -116.3706 44.7022 -2.6032 0.0094
   badkach 51.9377 19.9483 2.6036 0.0094
```
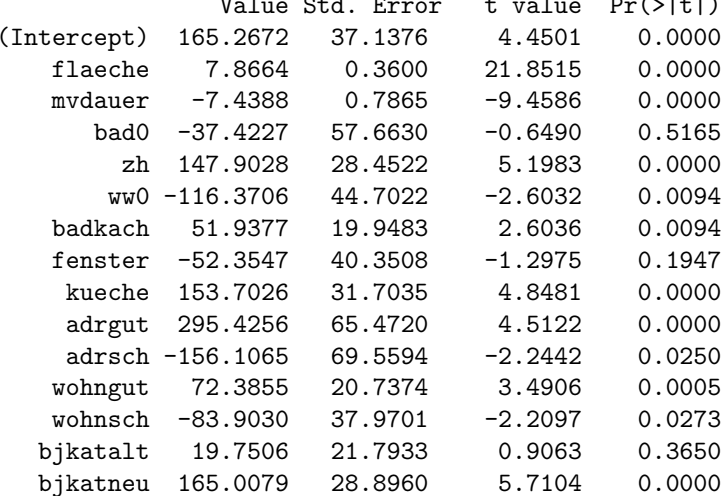

Residual standard error: 293.6 on 1067 degrees of freedom Multiple R-Squared: 0.4896 F-statistic: 73.11 on 14 and 1067 degrees of freedom, the p-value is 0

Die summary()-Funktion zeigt dabei die Regressionsergebnisse inklusive der Parameterschätzungen und entsprechender Teststatistiken an, die dem Objekt  $\textit{nmietel.lm}$ zugeordnet wurden. Die Parameterschätzungen sind in der Spalte Value abzulesen; die t- und p-Werte der Parametertests in den letzten beiden Spalten. Das Bestimmtheitsmaß beträgt für dieses Modell  $0.4896$ , die  $F$ -Statistik für den Overall- $F$ -Test F=73.11 bei  $p=14$  und  $n-p-1=1067$  Freiheitsgraden, was einen p-Wert von näherungsweise Null ergibt.

Aufgrund der hohen p-Werte sollte man die Variablen bad0 und fenster aus dem Modell entfernen. Die Dummy-Variable bjkatalt sollte trotz des hohen p-Wertes im Modell verbleiben, da mehrkategoriale Merkmale entweder durch alle Dummy-Variablen oder durch keine repräsentiert werden müssen. Zur Überprüfung des Baualter-Effekts müsste ein simultaner Parametertest für  $\beta_{bikatalt}$  und  $\beta_{bikatneu}$ durchgefuhrt werden, der allerdings nicht besprochen wurde. Das resultierdende ¨ Modell lautet dann:

```
> nmiete.lm<-lm(nmiete~flaeche+mvdauer+zh+ww0+badkach+kueche
+ adrgut+adrsch+wohngut+wohnsch+bjkatalt+bjkatneu)
> summary(nmiete.lm)
Call: lm(formula=nmiete~flaeche+mvdauer+zh+ww0+badkach+kueche
                    +adrgut+adrsch+wohngut+wohnsch
                    +bjkatalt+bjkatneu)
Residuals:
  Min 1Q Median 3Q Max
-1111 -173.8 -13.31 166 1379
Coefficients:
              Value Std. Error t value Pr(>|t|)
(Intercept) 153.7158 36.0663 4.2620 0.0000
   flaeche 7.8838 0.3579 22.0275 0.0000
   mvdauer -7.3971 0.7859 -9.4118 0.0000
       zh 153.6154 28.1293 5.4610 0.0000
       ww0 -120.3965 44.0269 -2.7346 0.0063
   badkach 53.2480 19.8453 2.6832 0.0074
    kueche 156.0243 31.6627 4.9277 0.0000
    adrgut 295.8017 65.4726 4.5179 0.0000
    adrsch -153.3910 69.4618 -2.2083 0.0274
   wohngut 74.0641 20.6902 3.5797 0.0004
   wohnsch -86.0659 37.8047 -2.2766 0.0230
  bjkatalt 19.9702 21.5632 0.9261 0.3546
  bjkatneu 166.1700 28.8310 5.7636 0.0000
```
Residual standard error: 293.6 on 1069 degrees of freedom Multiple R-Squared: 0.4886 F-statistic: 85.12 on 12 and 1069 degrees of freedom, the p-value is 0

Das Bestimmtheitsmaß  $R^2$  ist lediglich um 1 % auf 0.4886 gesunken, was immer noch auf einen guten Erklärungswert hindeutet. Der zum globalen F-Test zugehörige  $p$ -Wert beträgt näherungsweise Null, was ebenfalls für dieses Modell spricht. Die t- und p-Werte zu den einzelnen Regressoren zeigen, daß alle signifikant von Null verschieden sind außer der Dummy-Variable bjkatalt, die aber aus oben genannten Grunden im Modell bleiben sollte. Es zeigt sich also, daß die Varia- ¨ blen *flaeche, mvdauer, zh, ww*0, badkach, kueche, adr, wohn und bjkat Einfluß auf die Nettomiete haben.

Zur Interpretation der Parameterschätzungen läßt sich festhalten: Die Nettomiete steigt mit der Wohnfläche, während sie mit längerer Mietvertagsdauer sinkt. Neuere Wohnungen sind teurer als ältere Wohnungen, wie man aus dem positiven Parameter des Baujahres ablesen kann. Eine Zentralheizung wird mit einem Zuschlag von 154.-DM berechnet, ein gekacheltes Bad kostet 53.-DM zusätzlich zur Basismiete. Eine gehobene Küchenausstattung wird mit 156.-DM berechnet, während ein Fehlen der Warmwasserversorgung die Nettomiete um 120.-DM senkt. Die Wohnlage besitzt einen Einfluß auf die Miethöhe, wobei eine Wohnung in gehobener Wohnlage 74.-DM mehr kostet, als eine vergleichbare Wohnung in durchschnittlicher Lage; bei einfacher Wohnlage zahlt man dagegen 86.-DM weniger. Auch die Adresslage und das Baualter besitzen einen Einfluß; die entsprechenden Parameter sollten aber selbsterklärend sein.

Das Modell muß aber inhaltlich inhaltlich in folgender Hinsicht kritisch beurteilt werden: Die Höhe der Zu- oder Abschläge für Bad, Zentralheizung, etc. ist völlig unabhängig von der Wohnfläche. So erhält zum Beispiel ein kleines Appartement den gleichen Zuschlag von 154,- DM fur eine Zentralheizung wie eine große 5-Zimmer- ¨ Wohnung. Wie läßt sich aber ein adäquates Modell finden, das Zu- und Abschläge pro Quadratmeter liefert? Eine Möglichkeit liegen darin, die Nettomiete pro Quadratmeter als abhängige Variable zu verwenden, was im folgenden Abschnitt untersucht wurde.

(i)

Auch hier erscheint die Aufnahme aller Variablen ins Modell sinnvoll, wie die Ergebnisse aus Teilaufgabe (g) zeigen. Es ergibt sich dann folgendes Modell:

> nmqm1.lm<-lm(nmqm~flaeche+mvdauer+bad0+zh+ww0+badkach+fenster

```
+ kueche+adrgut+adrsch+wohngut+wohnsch+bjkatalt+bjkatneu)
```

```
> summary(nmqm1.lm)
```
Call: lm(formula=nmqm~flaeche+mvdauer+bad0+zh+ww0+badkach+fenster +kueche+adrgut+adrsch+wohngut+wohnsch +bjkatalt+bjkatneu)

Residuals:

Min 1Q Median 3Q Max -12.88 -2.882 -0.1715 2.615 18.59

Coefficients:

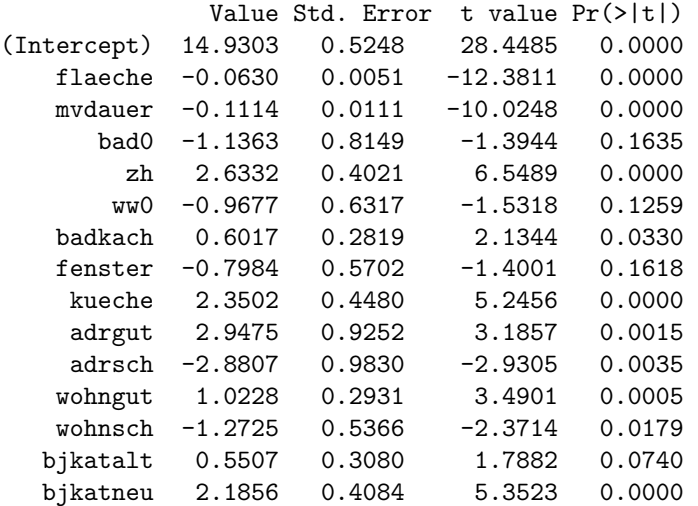

Residual standard error: 4.15 on 1067 degrees of freedom Multiple R-Squared: 0.3844 F-statistic: 47.59 on 14 and 1067 degrees of freedom, the p-value is 0

Aufgrund der p-Werte werden bad0, ww0 und fenster aus dem Modell entfernt, was folgendes Ergebnis liefert:

```
> nmqm.lm<-lm(nmqm~flaeche+mvdauer+zh+badkach+kueche+adrgut+adrsch
+ wohngut+wohnsch+bjkatalt+bjkatneu)
> summary(nmqm.lm)
Call: lm(formula=nmqm~flaeche+mvdauer+zh+badkach+kueche
                  +adrgut+adrsch+wohngut+wohnsch
                  +bjkatalt+bjkatneu)
Residuals:
   Min 1Q Median 3Q Max
-12.83 -2.889 -0.1515 2.594 18.64
Coefficients:
             Value Std. Error t value Pr(>|t|)
(Intercept) 14.4458 0.4920 29.3639 0.0000
   flaeche -0.0630 0.0051 -12.4543 0.0000
   mvdauer -0.1114 0.0111 -10.0235 0.0000
       zh 3.0084 0.3707 8.1151 0.0000
   badkach 0.6923 0.2795 2.4772 0.0134
    kueche 2.4073 0.4482 5.3713 0.0000
    adrgut 2.9817 0.9268 3.2173 0.0013
    adrsch -2.8140 0.9831 -2.8625 0.0043
   wohngut 1.0309 0.2928 3.5211 0.0004
   wohnsch -1.3281 0.5346 -2.4843 0.0131
  bjkatalt 0.5212 0.3053 1.7075 0.0880
  bjkatneu 2.1862 0.4082 5.3562 0.0000
```

```
Residual standard error: 4.157 on 1070 degrees of freedom
Multiple R-Squared: 0.3804
F-statistic: 59.72 on 11 and 1070 degrees of freedom, the p-value is 0
```
Die Anpassung ist also insgesamt schlechter als bei der Modellierung der Nettomiete. Die Interpretation der Parameterschätzungen ist analog zu Teilaufgabe (h), wobei die hier berechneten Zu- und Abschläge wohnflächenbezogen sind. Das Vorhandensein einer Zentralheizung schlägt sich beispielsweise mit einem Zuschlag von cirka 3,- DM pro Quadratmeter nieder. Interessant ist hierbei, daß die Nettomiete pro Quadratmeter bei zunehmender Wohnfläche und Mietvertragsdauer sinkt. Anders als bei Modell nmiete.lm hat bei der Modellierung der Variable nmqm die Warmwasserversorgung keinen signifikanten Einfluß.

Die schlechtere Anpassung ist zu einem großen Teil darauf zurückzuführen, daß der Zusammenhang zwischen nmqm und flaeche zwar negativ ist, allerdings wohl nicht linear fallend, wie man leicht am Streudiagramm aus Teilaufgabe (g) erkennt. Auch der rein lineare Zusammenhang zwischen nmqm und mvdauer scheint nicht unbedingt gesichert zu sein, so daß eine verbesserte Modellierung an dieser Stelle ansetzen müßte (vgl. Teilaufgabe  $(k)$ ).

(j)

Die Residualplots für das Modell  $\textit{nmiete.lm}$  erhält man durch folgende Aufrufe:

```
> qqnorm(nmiete.lm$resid,ylab="Residuen",
```
+ xlab="Quantile der Standardnormalverteilung")

```
> qqline(nmiete.lm$resid)
```
- > plot(nmiete.lm\$fitted,nmiete.lm\$resid,ylab="Residuen",
- + xlab="gefittete Werte")

```
> abline(h=0)
```
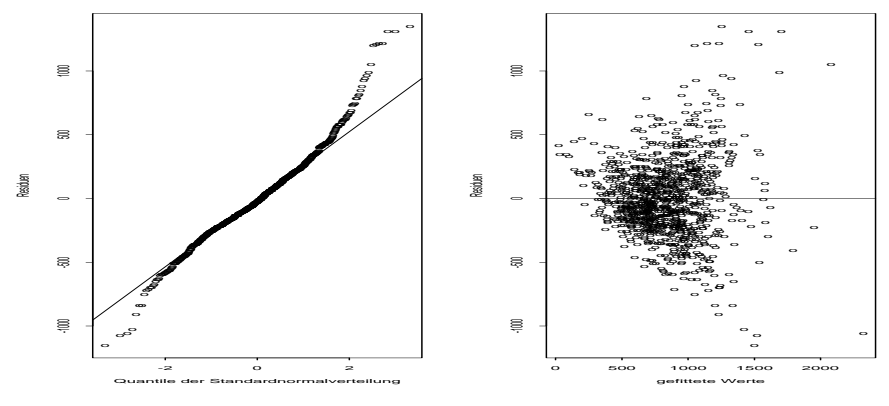

Abbildung 23: Residualplots für das Modell  $\emph{nmiete.lm}$ 

Die Residualplots für das Modell nmqm.lm erhält man durch folgende Aufrufe:

```
> qqnorm(nmqm.lm$resid,ylab="Residuen",
+ xlab="Quantile der Standardnormalverteilung")
> qqline(nmqm.lm$resid)
> plot(nmqm.lm$fitted,nmqm.lm$resid,ylab="Residuen",
+ xlab="gefittete Werte")
```

```
> abline(h=0)
```
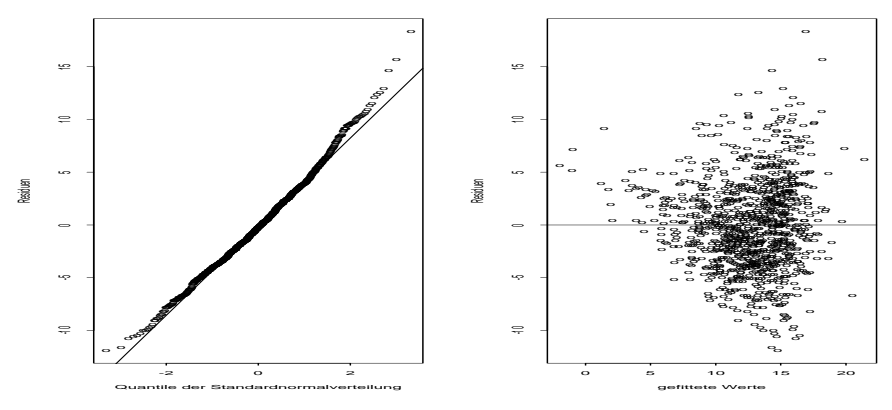

Abbildung 24: Residualplots für das Modell  $nmgm.lm$ 

Bei beiden Modellen ist deutlich die Heteroskedastizität der Residuen erkennbar; in den Residualplots ist die Trichterform sehr ausgeprägt. An den NQ-Plots erkennt man, daß für das Modell  $\textit{nmiete.lm}$  die Residuen zwar eine symmetrische Verteilung besitzen, diese aber stark gekrümmt sein dürfte. Der NQ-Plot für das Modell nmqm.lm deutet auf eine linkssteile Verteilung hin.

(k)

Da bei der Modellierung der Nettomiete inhaltliche Probleme bei der Interpretation entstehen (vgl. Teilaufgabe (h)), sollte man sich zunächst auf die Modellierung der Nettomiete pro Quadratmeter beschränken. Wie in Teilaufgabe (i) erwähnt, scheint hauptsächlich eine feinere Modellierung der Wohnfläche sowie der Mietvertragsdauer angebracht.

Fur die Mietvertragsdauer wird ein Polynom dritten Grades verwendet, was durch ¨ die poly()-Funktion erzielt wird. Die Wohnfläche wird als Kehrwert ins Modell aufgenommen, was sich aus dem optischen Eindruck des Streudiagramms (Abb. 17) als M¨oglichkeit zur Verbesserung ergibt. Dies kann durch die I()-Funktion erreicht werden, so daß sich das endgültige Modell durch folgenden Aufruf berechnen lässt:

```
> nmqme.lm<-lm(nmqm~I(1/flaeche)+poly(mvdauer,3)+zh+badkach+kueche
```

```
+ adrgut+adrsch+wohngut+wohnsch+bjkatalt+bjkatneu)
```

```
> summary(nmqme.lm)
```

```
Call: lm(formula=nmqme~I(1/flaeche)+poly(mvdauer,3)+zh+badkach+kueche
                     +adrgut+adrsch+wohngut+wohnsch+bjkatalt+bjkatneu)
```
Residuals: Min 1Q Median 3Q Max -12.32 -2.605 0.02633 2.432 15.52

Coefficients:

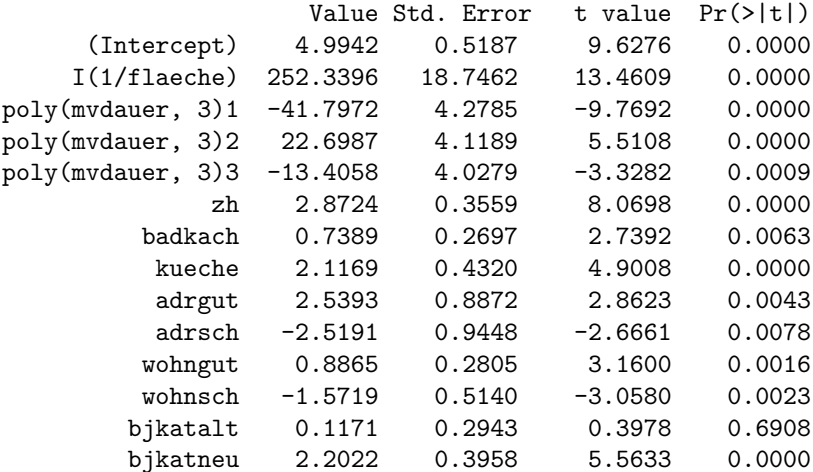

Residual standard error: 3.991 on 1068 degrees of freedom Multiple R-Squared: 0.4299 F-statistic: 61.96 on 13 and 1068 degrees of freedom, the p-value is 0

Man sieht, daß die Anpassung für dieses Modell mit einem Bestimmtheitsmaß von 0,43 besser ist als bei Modell nmqm.lm, das in Teilaufgabe (i) berechnet wurde. Auch der negative Zusammenhang zwischen Nettomiete pro Quadratmeter und Wohnfläche bleibt trotz des positiven Regressionskoeffizienten erhalten, da die Wohnfläche im Modell nmqme.lm als Kehrwert enthalten ist. Ein Blick auf die folgenden Residualplots zeigt auch, daß die Normalverteilungsannahme und die Homoskedastizität für die Residuen in diesem verbesserten Modell stärker erfüllt zu sein scheinen als bei Modell nmqm.lm aus Teilaufgabe (i).

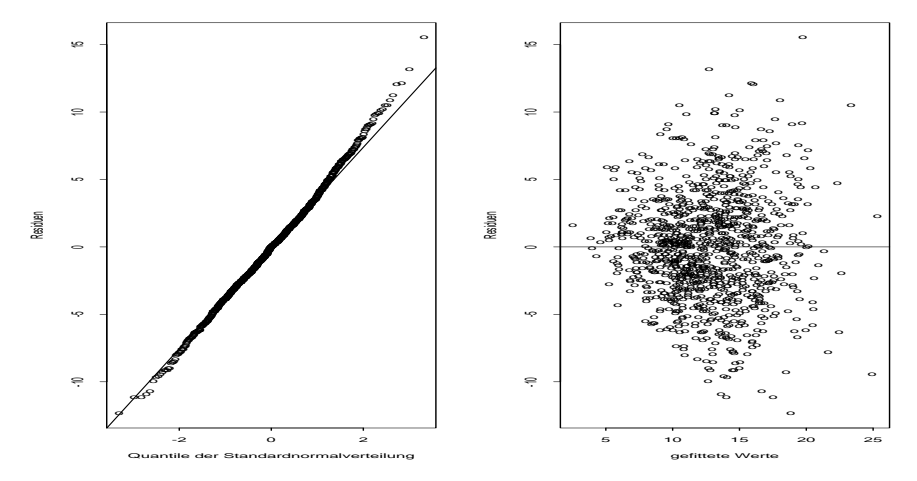

Abbildung 25: Residualplots für das Modell  $nmgme.lm$ 

Als nächsten Schritt könnte man anstatt der Nettomiete pro Quadratmeter als abh¨angiger Variable die logarithmierte Nettomiete verwenden. Ein Blick auf das Streudiagramm zwischen logarithmierte Nettomiete und Wohnfläche, das hier nicht dargestellt ist aber leicht durch die plot()-Funktion erstellt werden kann, zeigt, daß ein positiver linearer Einfluß der Wohnfläche angebracht erscheint, weshalb das folgende Modell die Variable *flaeche* als linearen Term enthält. Die Wohnfläche wird wieder als Polynom dritten Grades modelliert. Als Modell ergibt sich dann:

```
> nmlog.lm<-lm(nmlog~flaeche+poly(mvdauer,3)+zh+ww0+badkach+kueche
+ adrgut+adrsch+wohngut+wohnsch+bjkatalt+bjkatneu)
```

```
> summary(nmlog.lm)
```
Call: lm(formula=nmlog~flaeche+poly(mvdauer,3)+zh+ww0+badkach +kueche+adrgut+adrsch+wohngut+wohnsch +bjkatalt+bjkatneu)

```
Residuals:
   Min 1Q Median 3Q Max
-1.526 -0.1772 0.04316 0.2386 0.9629
```

```
Coefficients:
```
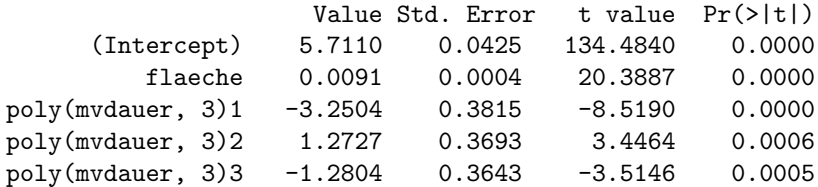

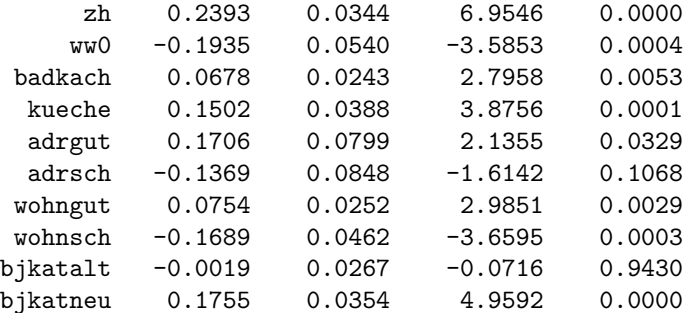

```
Residual standard error: 0.3581 on 1067 degrees of freedom
Multiple R-Squared: 0.4678
```
F-statistic: 67 on 14 and 1067 degrees of freedom, the p-value is 0

Die Anpassung für dieses Modell ist besser als bei Modell  $nmgme.lm$ , allerdings sind die Zuschläge für die binären Variablen zh, ww0, badkach, adr, wohn und  $bjkat$  nicht wohnflächenabhängig (vgl. Teilaufgabe (i)). Ein Blick auf die Residualplots zeigt, daß die Normalverteilungsannahme für die Residuen kritisch erscheint, während die Homoskedastizität erfüllt zu sein scheint.  $\;$ 

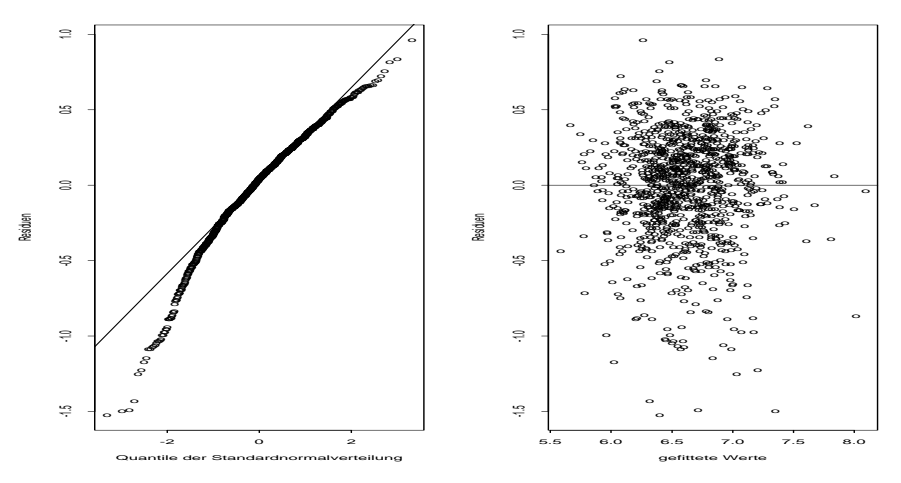

Abbildung 26: Residualplots für das Modell  $nmlog.lm$